### Auto Layout & Adaptivity 4/21' 16

## View Geometry

# Coordinates System of Views

- Points are used when programming with user coordinate space. UIKit and CoreGraphics objects use "points".
- Pixels are used when working with device coordinate space. Like image drawing and OpenGL ES.
- Points to pixels are not always 1:1. For iPhone 5s, 1 point equals to 2 pixels.

<http://www.paintcodeapp.com/news/ultimate-guide-to-iphone-resolutions>

origin

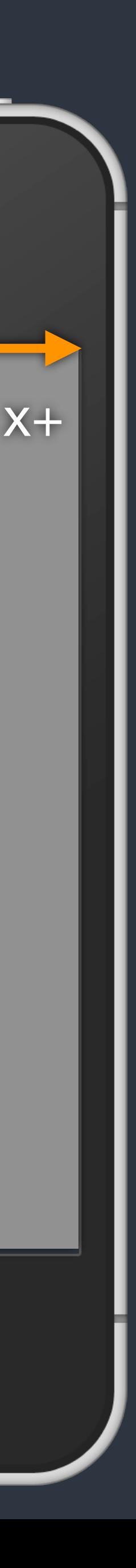

320 points *375 points (6, 6s) 414 points (6+, 6s+)*

480 points *568 points (5, 5s) 667 points (6, 6s) 736 points (6+, 6s+)*

 $V<sup>+</sup>$ 

# Coordinates System of Views

- In UIKit, the origin is at the top-left corner of the view.  $x+$  is from left to right and  $y+$  is from top to bottom. In AppKit and CoreGraphics, the origin is at "bottom-left" and "y+" is from bottom to top.
- For iPad, the width is 768 points and the height is 1,024 points. For iPad Pro, it's 1,024 points x 1,366 points.

origin

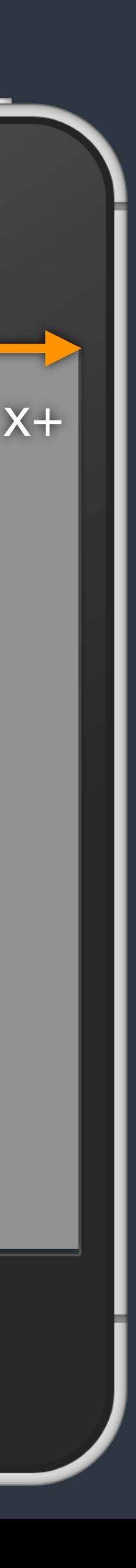

320 points *375 points (6, 6s) 414 points (6+, 6s+)*

480 points *568 points (5, 5s) 667 points (6, 6s) 736 points (6+, 6s+)*

 $V<sup>+</sup>$ 

# Geometry of Views

- a CGRect is a rectangle with <u>origin</u> and size. a CGPoint represents points and a CGSize is an area.
- CoreGraphics is a C Library. Hence its APIs are function based.
- A view has a frame and a bounds, both are CGRect. "Frame" is in terms of the superview. "Bounds" is in terms of the view (local). So the "origin" in bounds is (0,0). When "using" a view, use "frame". When "implementing" (drawing) a view, use "bounds".

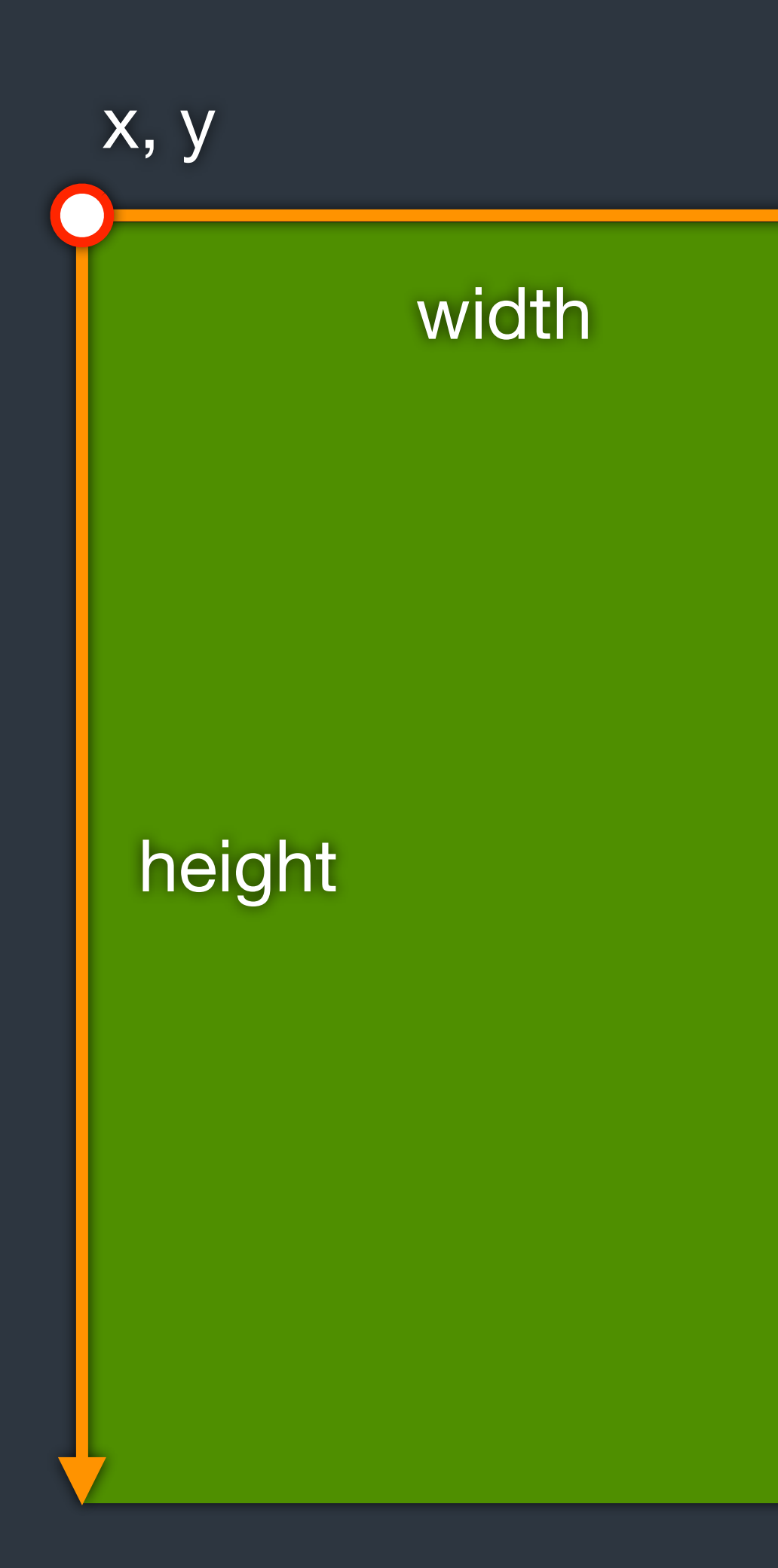

**CGRect** 

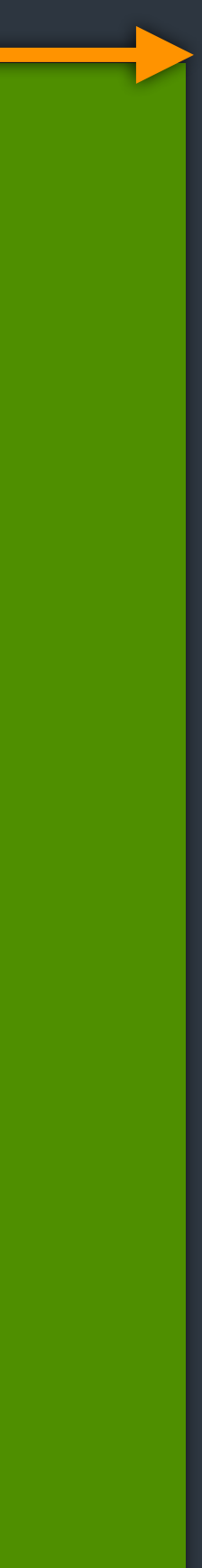

# UIView Animation

- "frame", "bounds", "center", "transform", "alpha", and "backgroundColor" are animatable properties.
- Use CGAffineTransform to translate views. It represents affine transformation matrices in linear algebra.

UIView.animateWithDuration(1.0) { view.frame.origin.x += 50.0 view.transform = CGAffineTransformMakeRotation(CGFloat(M\_PI)/4) }

# Auto Layout

# Auto Layout

- views.
- external changes.

• Auto Layout defines your user interface using a series of constraints. Constraints typically represent a relationship between two views. Auto Layout then calculates the size and location of each view based on these constraints. This produces layouts that dynamically respond to both internal and

• Auto Layout dynamically calculates the size and position of all the views in your view hierarchy, based on constraints placed on those

# Auto Layout

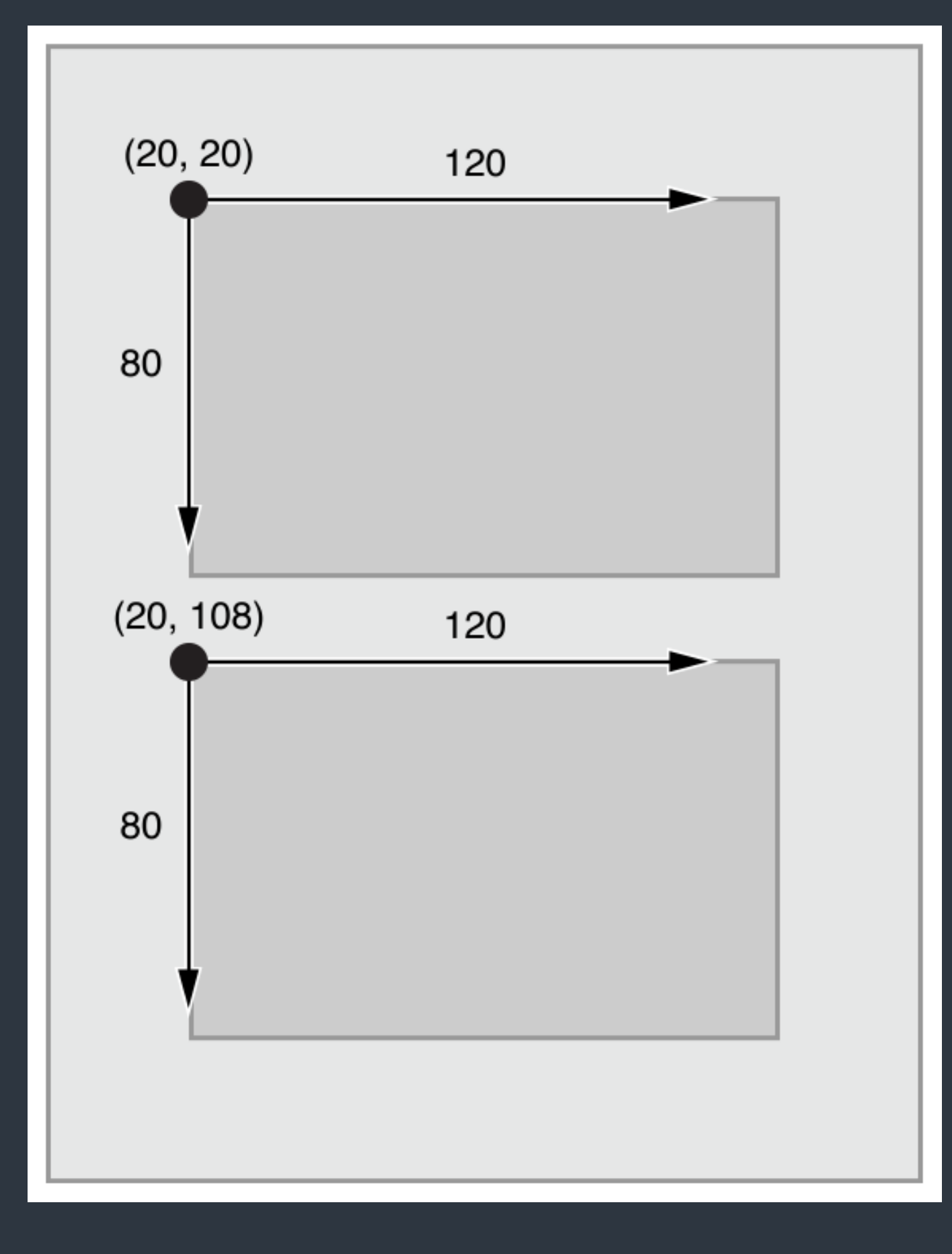

Auto Layout

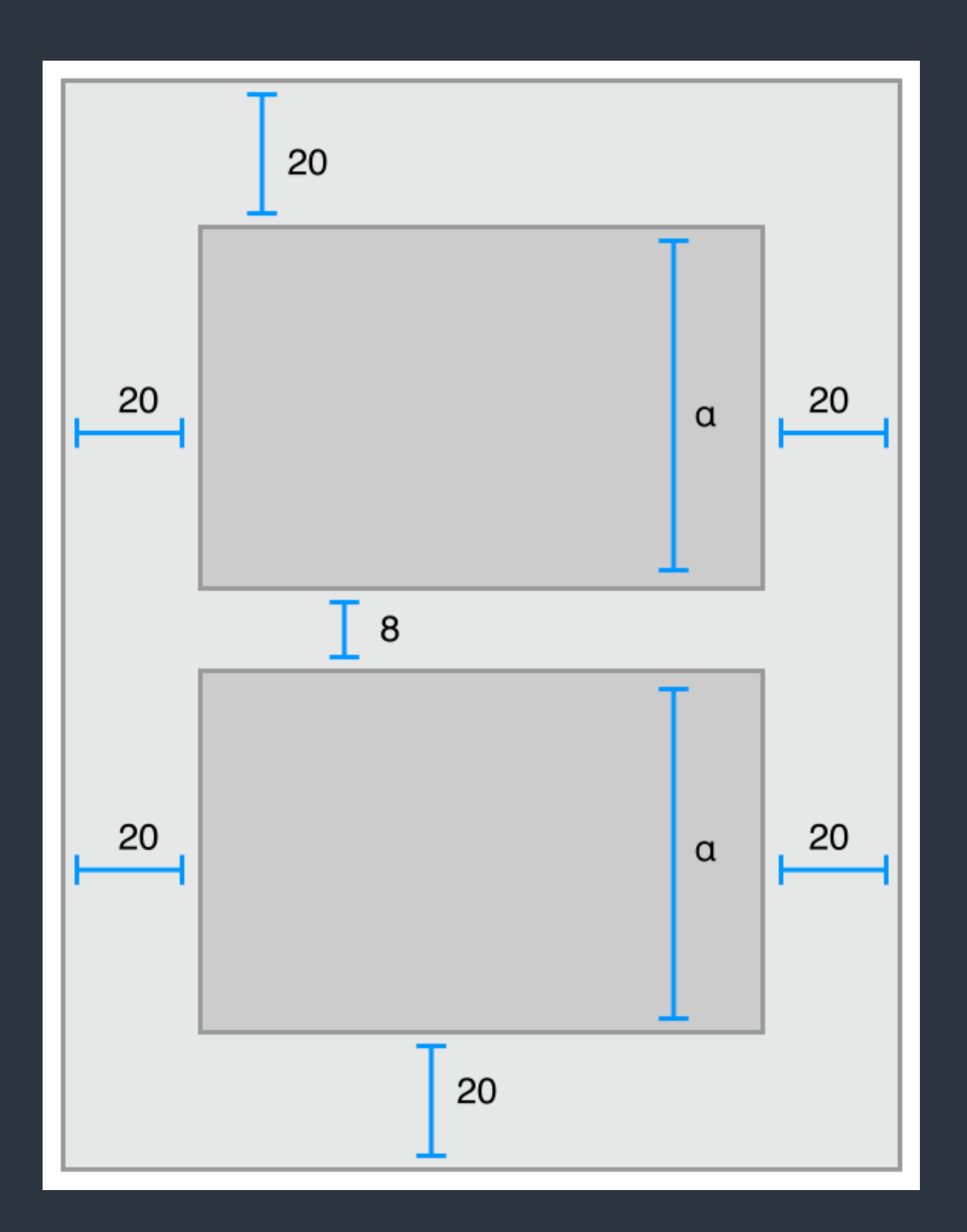

### Frame Based Constraint Based

# UIStackView

- It provides an easy way to leverage the power of Auto Layout without introducing the complexity of constraints.
- Stack views arrange its elements based on its properties.
	- axis: defines orientation, either vertical or horizontal.
	- distribution: defines the layout of the views along the axis.
	-
	- spacing: defines the space between adjacent views.

• A stack view defines a <u>row</u> or column of user interface elements.

- alignment: defines the layout of the views perpendicular to its axis.

### UIStackView

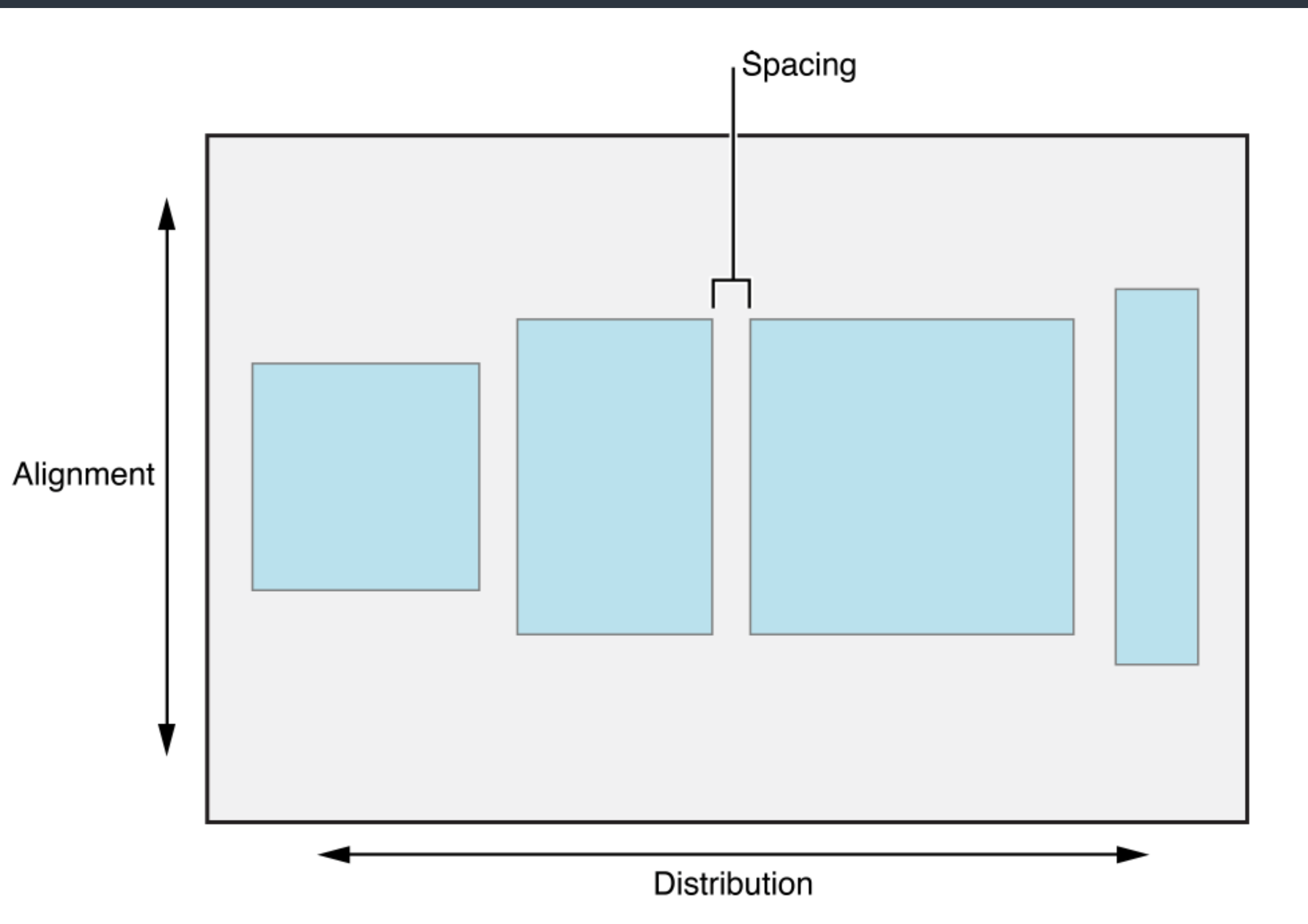

Auto Layout > UIStackView

### Constraints

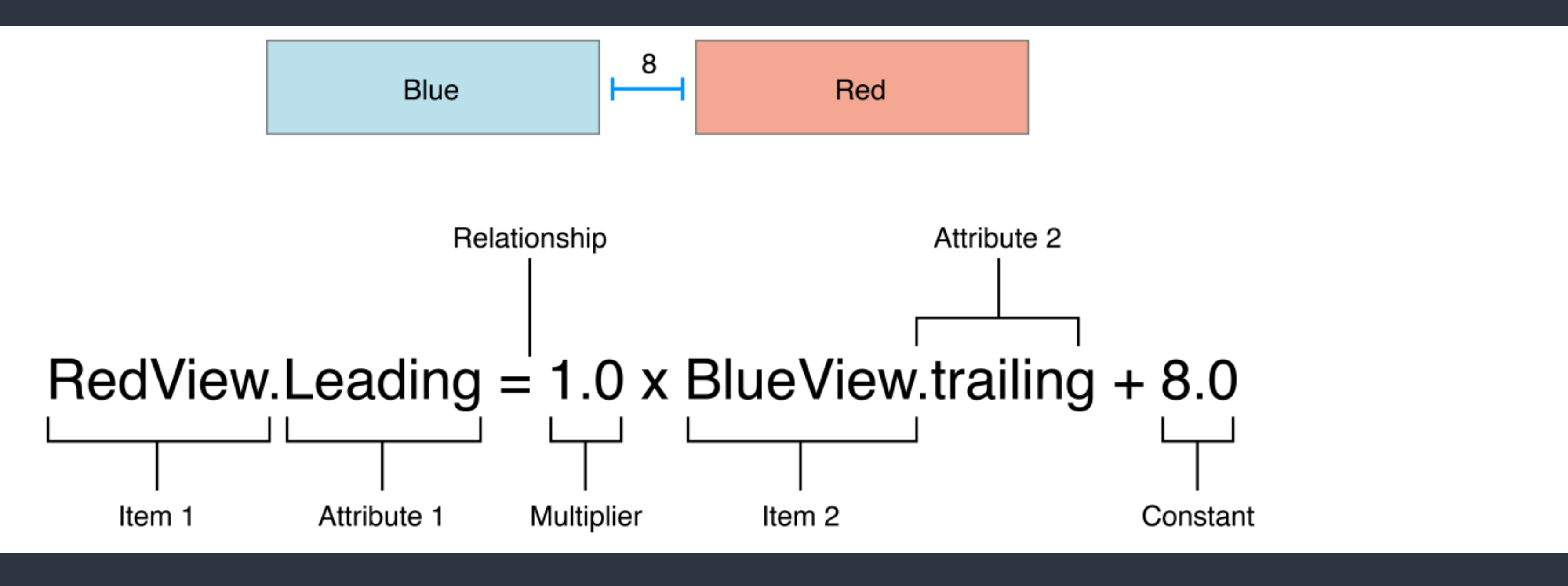

• The layout of your view hierarchy is defined as a series of linear equations. Each constraint represents a single equation. Your goal is to declare a series of equations that has one and only one possible layout result.

Auto Layout > Constraints

### Constraints

- Check **NSLayoutAttribute enum** for complete list.
- The direction of Leading/Trailing would be flipped when using RTL language.
- "Baseline" comes from glyph metrics.

Auto Layout > Constraints > Attributes

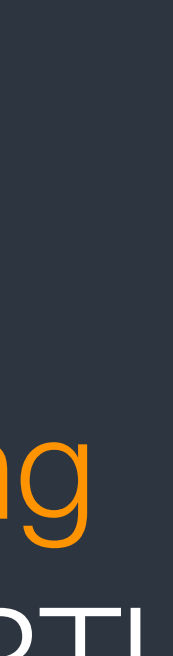

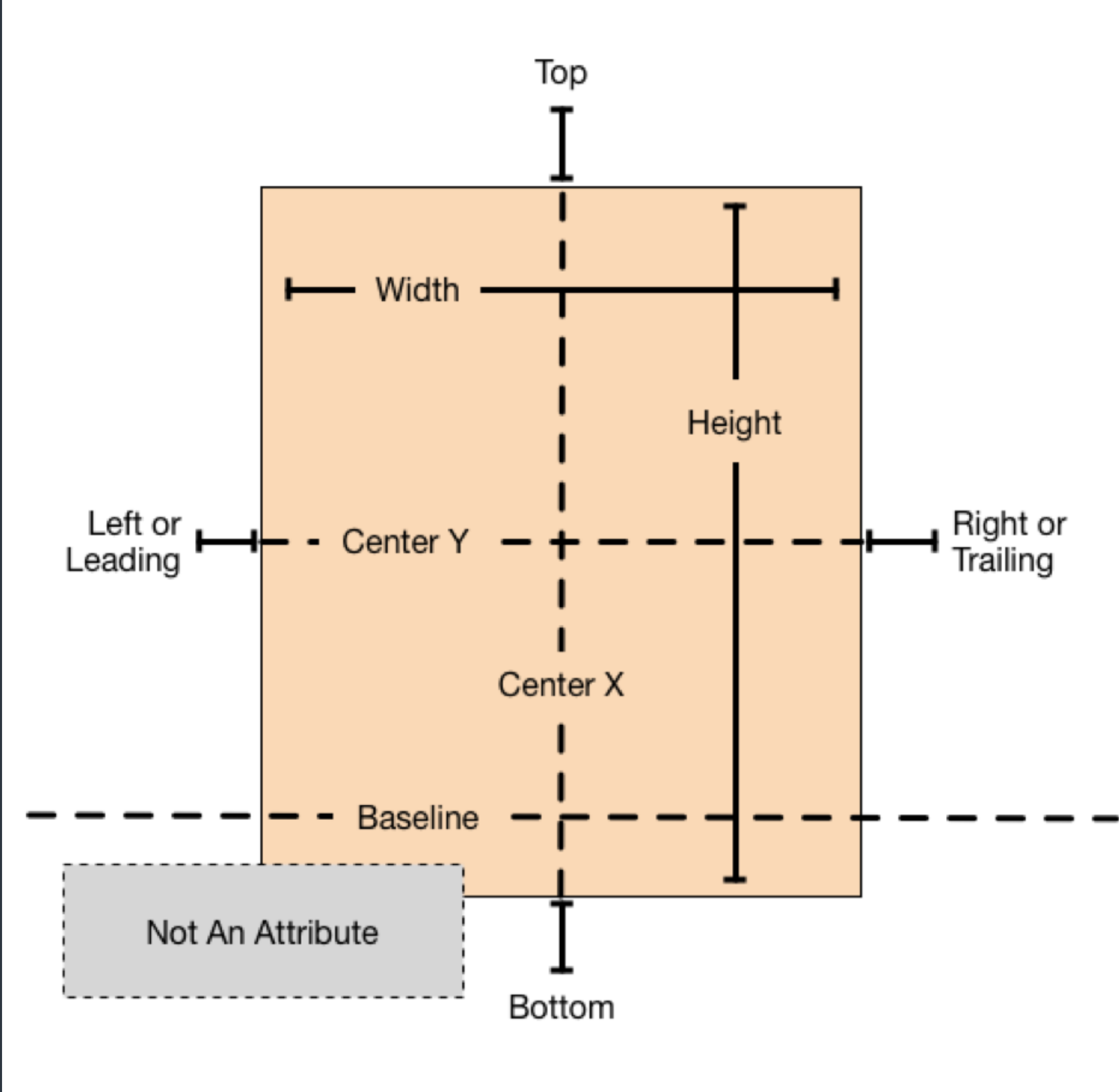

# Constraints - Examples

// Setting Setting the minimum width with a constant View.height  $>= 0.0 * NotAnAttribute + 40.0$ 

// Setting a fixed distance between two buttons Button 2.leading =  $1.0 *$  Button 1.trailing +  $8.0$ 

// Aligning the leading edge of two buttons Button 1.leading = 1.0  $*$  Button 2.leading + 0.0

// Give two buttons the same width  $Button_1.width = 1.0 * Button_2.width + 0.0$ 

// Center a view in its superview View.centerX =  $1.0 *$  Superview.centerX +  $0.0$ View.centerY =  $1.0 *$  Superview.centerY +  $0.0$ 

// Give a view a constant aspect ratio View.height =  $2.0 \times$  View.width +  $0.0$ 

Auto Layout > Constraints > Examples

# Constraint Priorities

- By default, all constraints are required. Auto Layout must calculate a solution that satisfies all the constraints. If it cannot, there is an error. Auto Layout prints information about the unsatisfiable constraints to the console, and chooses one of them to break.
- You can also create optional constraints. All constraints have a priority between 1 and 1000. Constraints with a priority of 1000 are required. All other constraints are optional.

# Intrinsic Content Sizes

- Some views have a natural size given their current content. This is referred to as their intrinsic content size. For example, a button's intrinsic content size is the size of its title and margin.
- A label or button's intrinsic content size is based on the amount of text shown and the font used. For other views, the intrinsic content size is even more complex. For example, an empty image view does not have an intrinsic content size. As soon as you add an image, though, its intrinsic content size is set to the image's size.

# Content Hugging & Compression

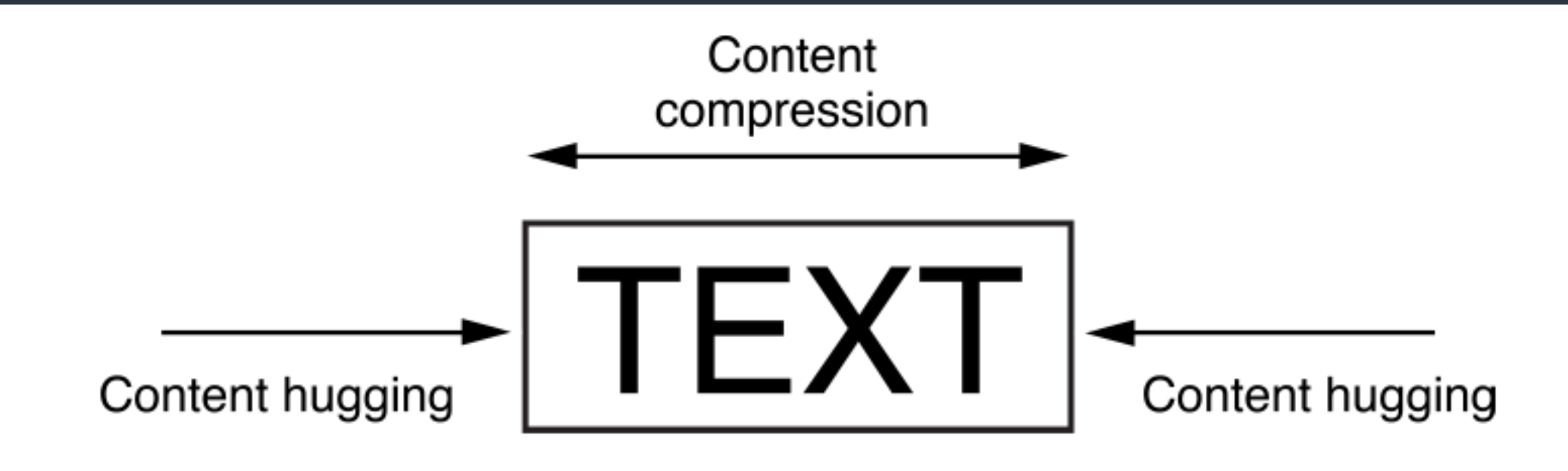

• Auto Layout represents a view's intrinsic content size using a pair of

constraints for each dimension. The content hugging pulls the view inward to fits the content. The content.

compression resistance pushes the view outward so that it does not clip the

Auto Layout > Constraints > Intrinsic Content Size

# Content Hugging & Compression

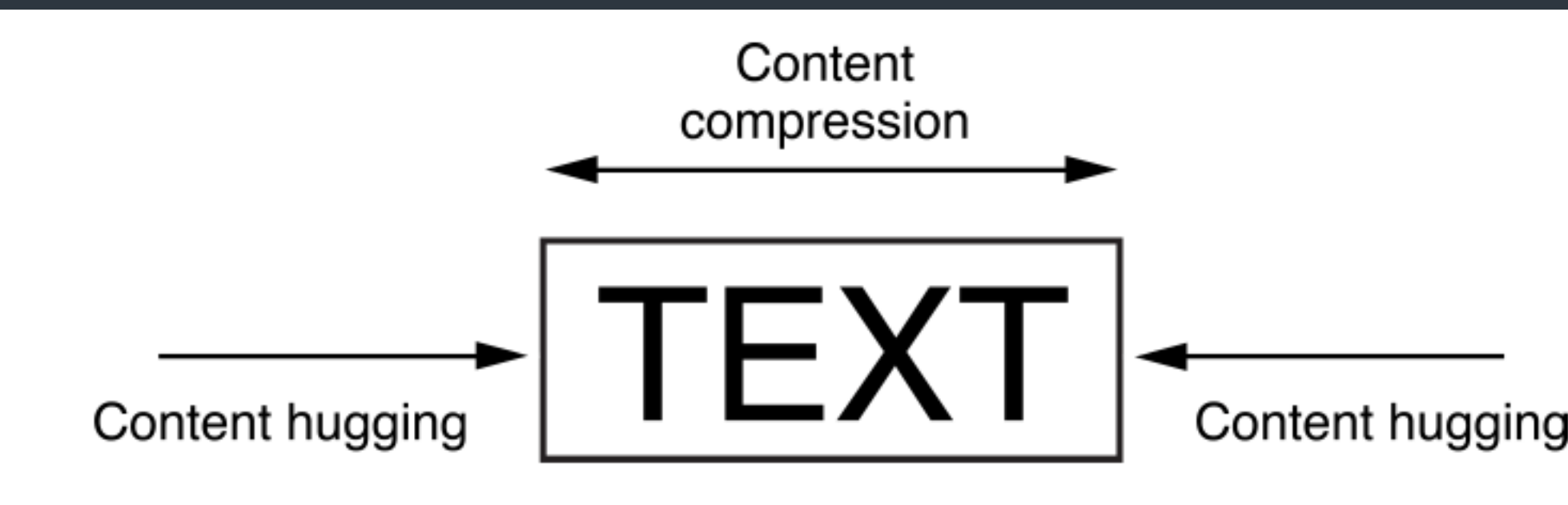

// Compression Resistance (default priority is 750) View.height >= 0.0 \* NotAnAttribute + IntrinsicHeight View.width >= 0.0 \* NotAnAttribute + IntrinsicHeight

// Content Hugging (default priority is 250) View.height <= 0.0 \* NotAnAttribute + IntrinsicHeight View.width <= 0.0 \* NotAnAttribute + IntrinsicHeight

Auto Layout > Constraints > Intrinsic Content Size

- An adaptive interface is one that makes the best use of the available space. It's similar to the responsive web design concept.
- Being adaptive means being able to adjust your content so that it fits well on any iOS device.

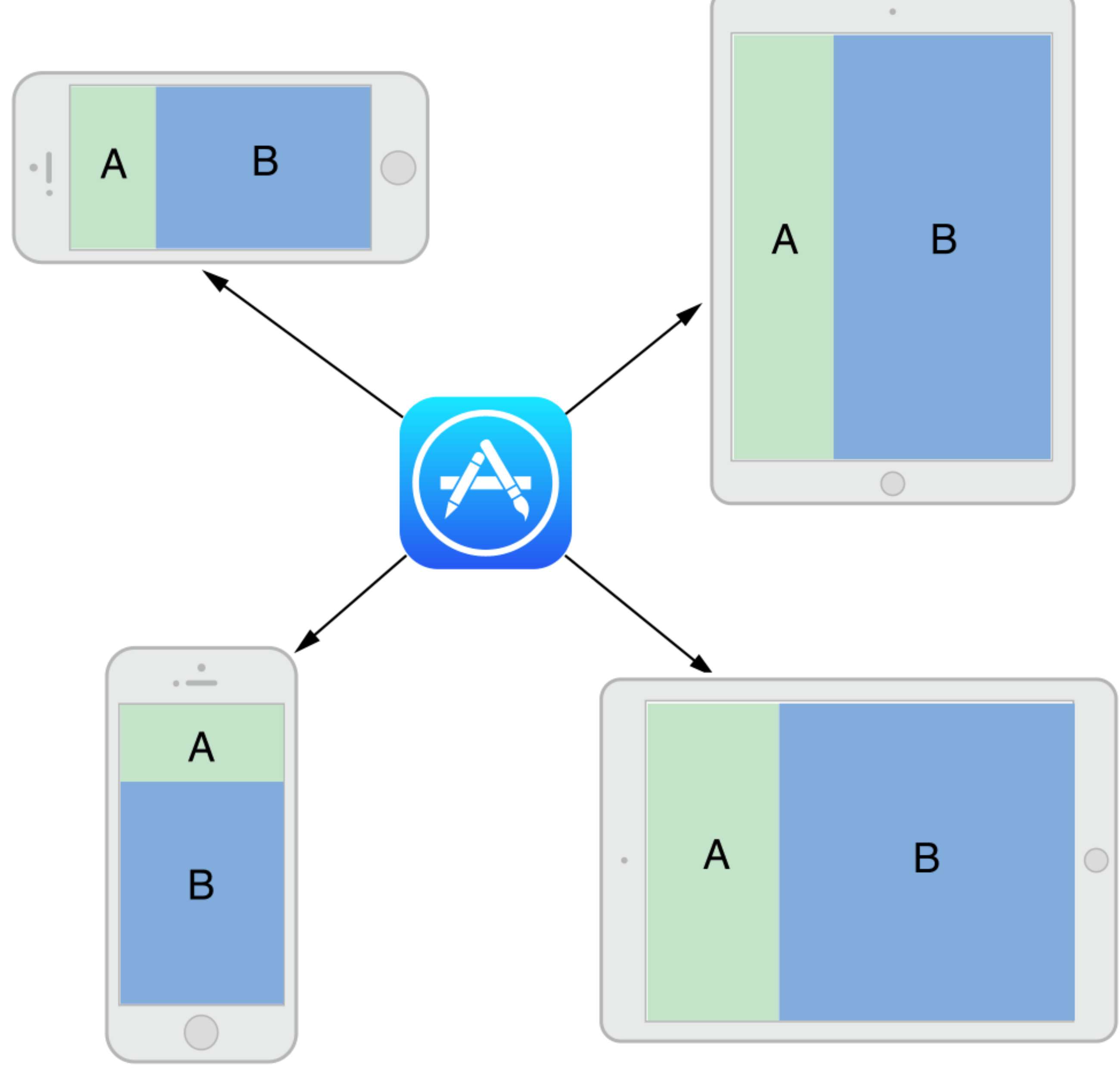

![](_page_20_Picture_5.jpeg)

• Traits describe the environment in which your view controllers and views must operate. Traits help you make high-level decisions about

- horizontalSizeClass: conveys the general width of your interface.

- verticalSizeClass: conveys the general height of your interface.

- displayScale: conveys whether the content is displayed on a Retina

- your interface.
	-
	-
	- display or a standard-resolution display.
	- userInterfaceIdiom: provided for backward compatibility and conveys the type of device on which your app is running.

• A trait collection describes the iOS interface environment for your app, including traits such as horizontal and vertical size class, display scale, and user interface idiom.

**Adaptivity** 

// Get current trait collection public var traitCollection: UITraitCollection { get }

// Handle trait collection and size changes public func willTransitionToTraitCollection(newCollection: UITraitCollection, withTransitionCoordinator coordinator: UIViewControllerTransitionCoordinator) public func viewWillTransitionToSize(size: CGSize, withTransitionCoordinator coordinator: UIViewControllerTransitionCoordinator) public func traitCollectionDidChange(previousTraitCollection: UITraitCollection?)

Adaptivity

![](_page_23_Figure_1.jpeg)

![](_page_23_Picture_54.jpeg)

• You could set different Auto Layout constraints and some View

• A constraint or a View is installed when it's available in current size

- properties for each size classes combination.
- classes combination.

Don't reference the screen size directly. You should check the size classes to

- view controller. layout your views for different display size.
- Some View Controllers have different behaviors when the size classes is changed. Like UISplitViewController and UIModalPresentationPopover.

### • Size classes of a view controller may be overridden by its parent

# Demo - Auto Layout & Adaptivity